## Integrations **C**PaperCut

### Billing Integration | Tabs3

#### Required Modules

• Both the export of matters to PaperCut and the import of charges from PaperCut use the Tabs3 Device Interface, which is located in the Tabs3 install directory. The Tabs3 Device Interface must be licensed through Tabs3.

#### Data Export From Tabs3 (To Papercut)

• Client/ matter information can be manually exported from Tabs3 using the Tabs3 device interface.

#### Data Import To Tabs3 (From Papercut)

- Papercut will automatically export a CSV file to a Windows folder on a scheduled basis.
- The importing of data (cost recovery) into Tabs3 is always manual.
- The transaction import uses the Tabs3 Device Interface.

#### Vendor Support

• The customer does not need to schedule time with Tabs3 vendor support. ACDI is very familiar with working with Tabs3.

#### **Scheduling**

• The Tabs3 integration can typically take place on the same day as the PaperCut installation.

# **☆Tabs3←**

#### Export Options -Client/Matter Information

• Exporting client/matter information from Tabs3 is a manual process.

#### **Frequency**

• The sync can be scheduled to run on the hour or every half-hour.

#### Export Options -Transactional/Cost Information

- Papercut will automatically export a CSV file to a Windows folder on a scheduled basis.
- The importing of data (cost recovery) into Tabs3 is always manual.
- The transaction import uses the standard Expense Entry import tool built into Tabs3.

#### Frequency

- Daily, weekly, or monthly.
- If the customer has migrated the PaperCut database to a Microsoft SQL server, or if they are using at least PaperCut version 19.1, we can update the CSV file on an hourly basis.

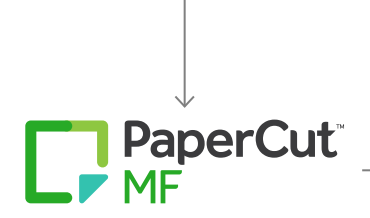

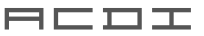